## **Tallaabo-tallaabo ku saabsan sida loo Isticmaalo SeeSaw**

- 1. Isticmaal noocii ugu danbeeyay ee aalada Chrome ama Firefox.
- 2. Aad boroowsarka interneetka kadibna kuqor: SeeSaw

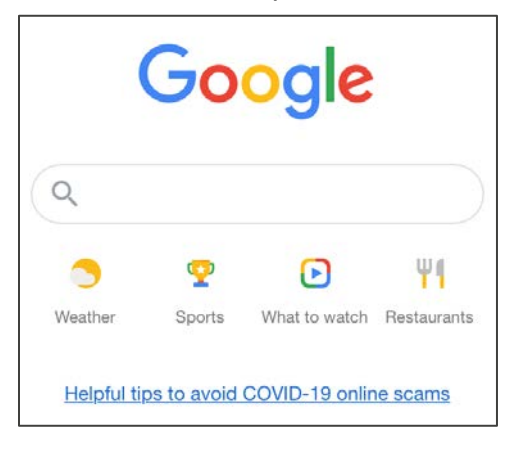

3. Qaybta Wax lagu baaro ku qor: Seesaw. Dooro dookha koowaad.

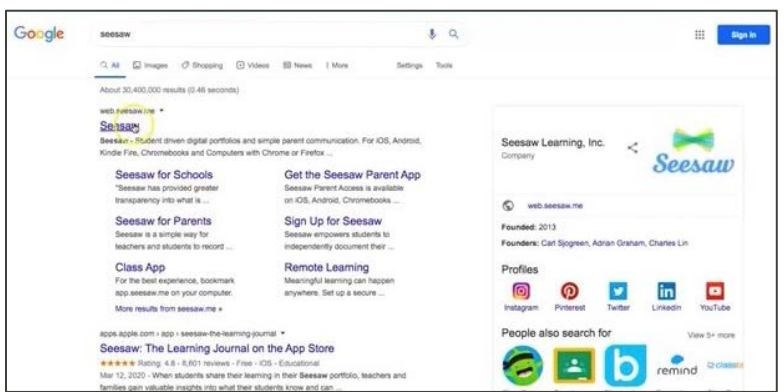

4. Qaybta midig ee kore, dooro: LOGIN (GAL BARTA).

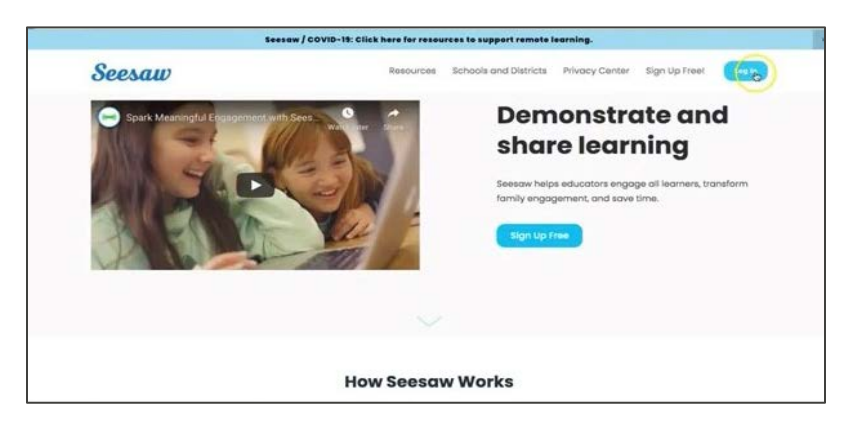

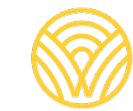

Washington Office of Superintendent of **PUBLIC INSTRUCTION** 

5. Dooro: I'm a Family Member (Waxaan kamid ahay Xubnaha Qoyska)

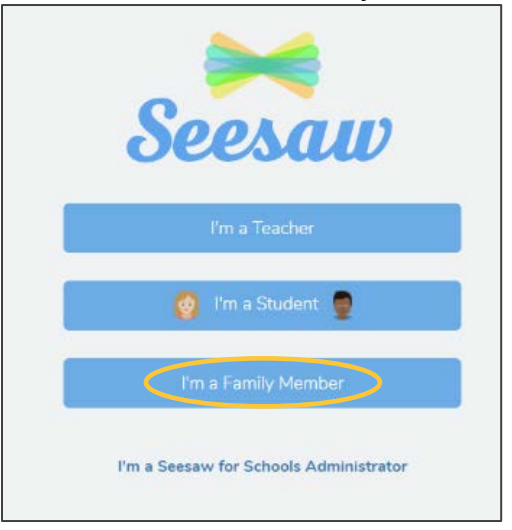

6. Geli iimaylkaaga iyo Baasaweerkaaga. Haddii aadan lahayn akoon, ku dhufo tab (batoonka) si aad u abuurto Akoon. Haddii aadan haysan koodhka la iskaan gareeyo ee QR la xariir maareeyaha dugsigaaga.

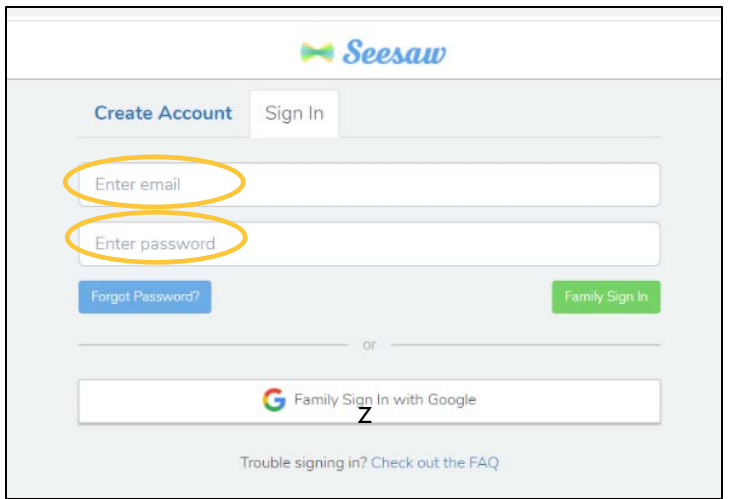

7. Haddii aad haysato koodhka QR, dooro: SCAN CODE (ISKAAN GAREE KOODHKA). Xaqiiji inaad kumbuuutarkaaga u oggolaato

inuu isticmaalo kaamirada markaas kadib iskaan garee koodhka.

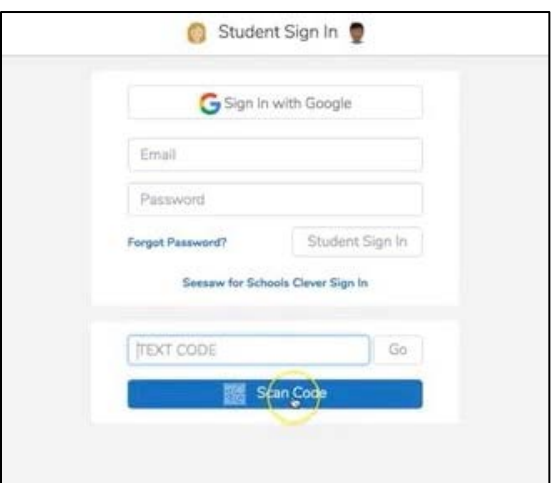

8. Waxaad u gudbi doontaa bogga SeeSaw ee fasalkaaga.

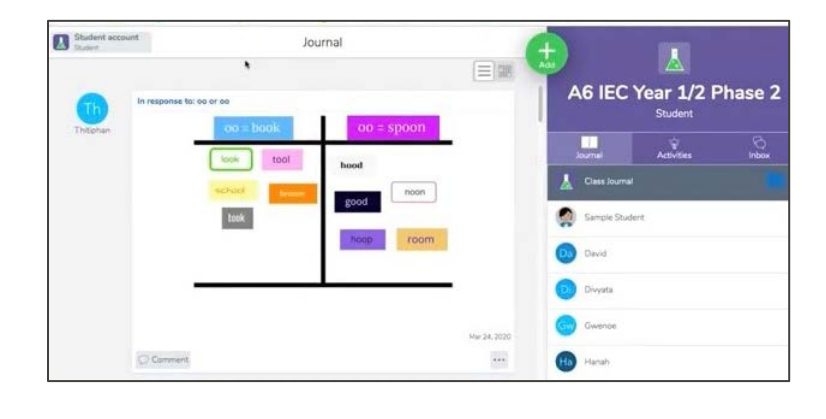